## **How to download Premium mobile code**

This article will guide you to download the **Premium Mobile Code**. Now, let's start!

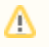

The **Premium Mobile Code** is ONLY available on phpFox [ULTIMATE license](https://www.phpfox.com/pricing/). In case you are holding other license types, please upgrade to phpFox ULTIMATE license first.

Go to [Client Area](https://clients.phpfox.com) and log in with your Client account.

After logging in, go to **Services > My Services**, you will see the list of your phpFox licenses.

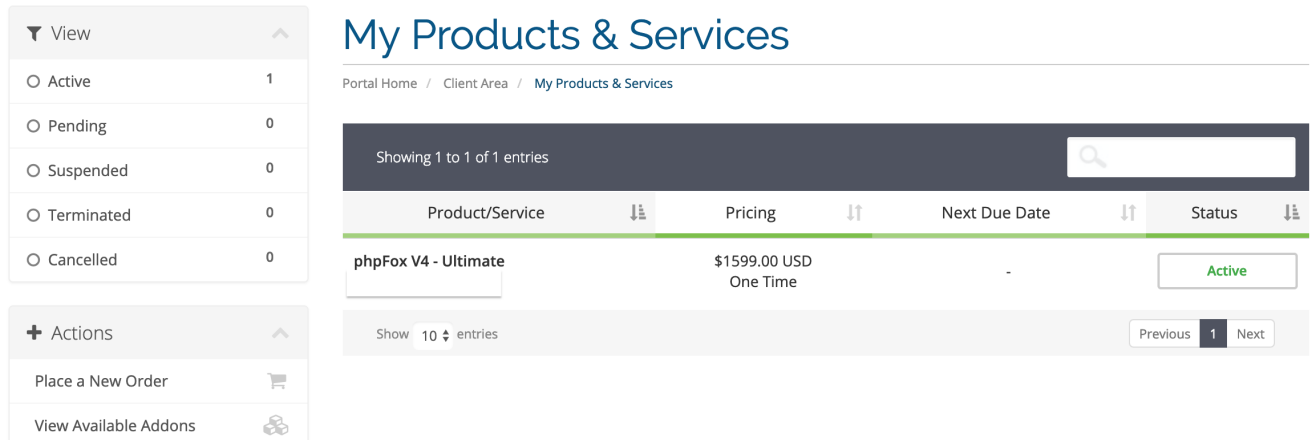

Click on your Ultimate license to go to the Product Details page

Click on **Download** menu on the left panel

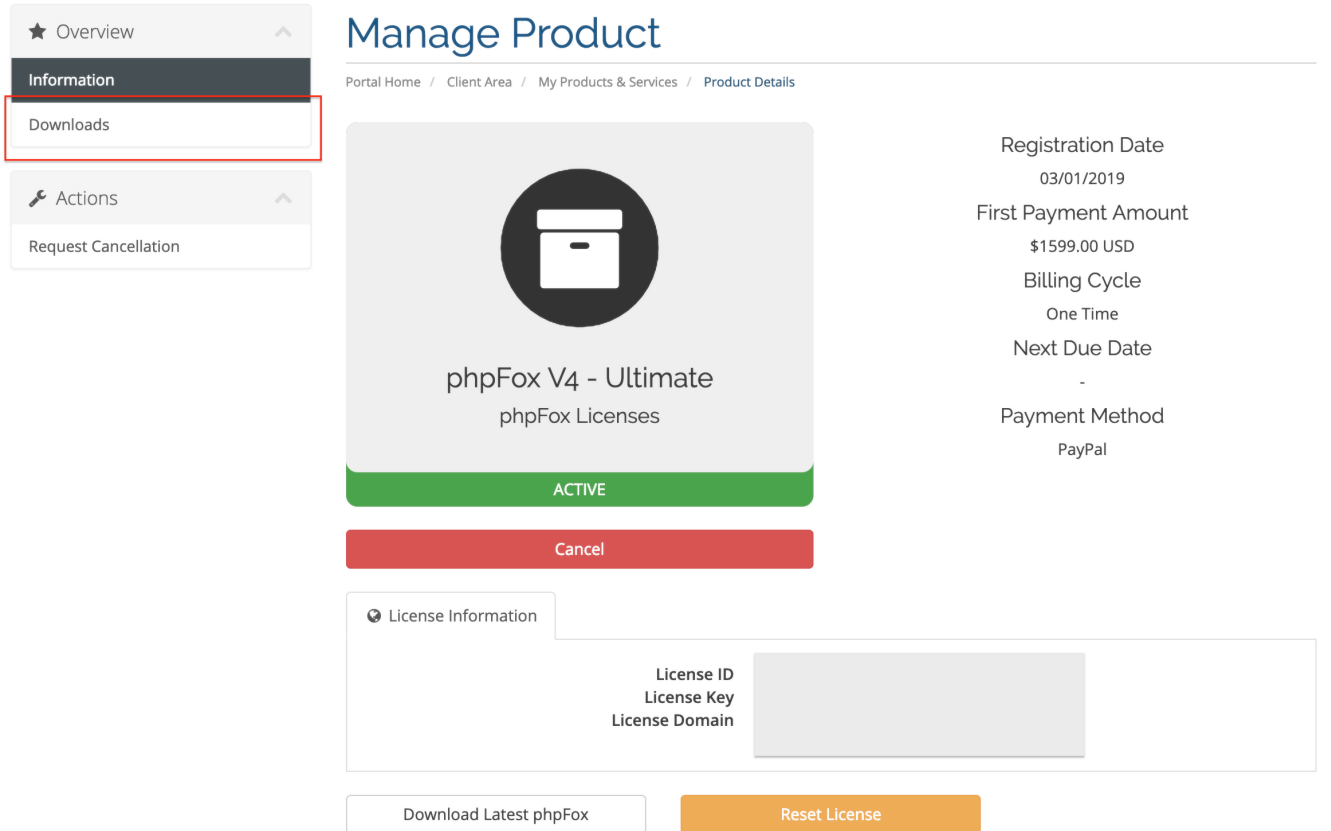

Click on Download button of **phpFox Mobile Code** item to download the mobile code.

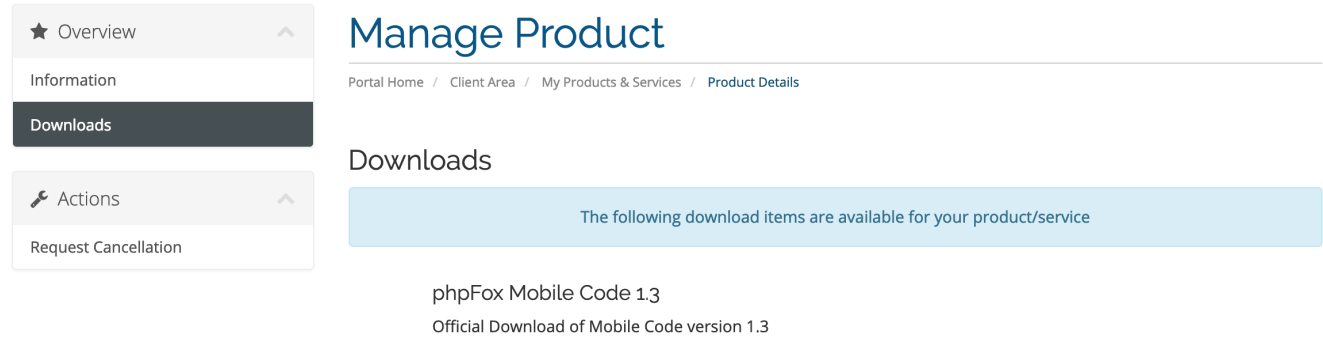

Lownload